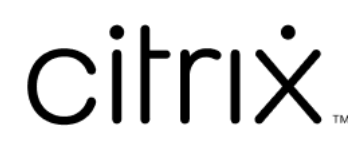

# **Secure Web**

## **Contents**

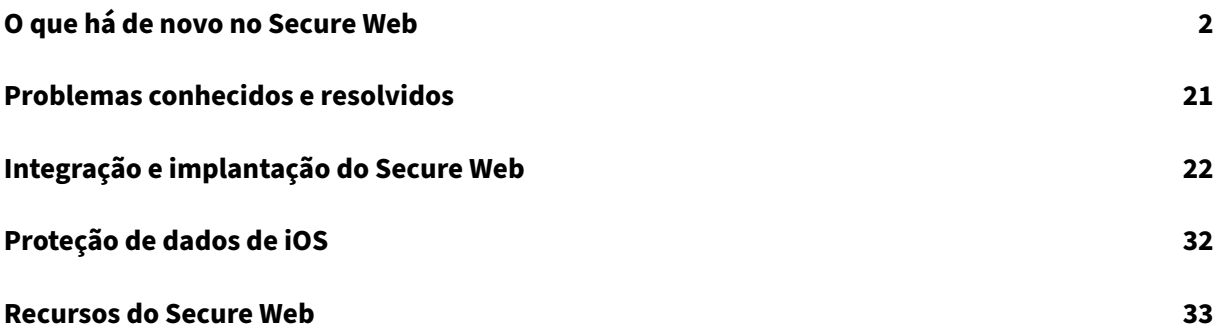

## <span id="page-2-0"></span>**O que há de novo no Secure Web**

#### June 6, 2024

**Nota:**

O Secure Hub, Secure Mail, Secure Web e o aplicativo Citrix Workspace não são compatíveis com o Android 6.x e iOS 11.x a partir de junho de 2020.

## **O que há de novo na versão atual**

## **Secure Web para iOS 24.3.0**

Esta versão aborda áreas que melhoram o desempenho geral e a estabilidade.

## **O que há de novo em versões anteriores**

#### **Secure Web para Android 24.3.0**

Esta versão aborda áreas que melhoram o desempenho geral e a estabilidade.

## **Secure Web para iOS 24.2.0**

Esta versão aborda áreas que melhoram o desempenho geral e a estabilidade.

## **Secure Web para Android 24.1.0**

Esta versão aborda áreas que melhoram o desempenho geral e a estabilidade.

#### **Secure Web para Android 23.10.0**

Suporte para o modo escuro A partir da versão 23.10.0, o Secure Web oferece suporte ao modo escuro em dispositivos Android. Para definir o modo escuro, acesse **Configurações** do aplicativo > **Tema do aplicativo** > e selecione **Modo escuro**.

#### **Secure Web 23.9.0**

**Secure Web para iOS** O Secure Web para iOS 23.9.0 é compatível com o iOS 17. A atualização para a versão 23.9.0 do Secure Web garante suporte contínuo para dispositivos atualizados para o iOS 17.

#### **Secure Web 23.8.0**

Secure Web para Android O Secure Web para Android 23.8.0 é compatível com o Android 14. A atualização para a versão 23.8.0 do Secure Web garante suporte contínuo para dispositivos atualizados para o Android 14.

**Secure Web 23.7.0**

**Secure Web para Android** Esta versão aborda alguns problemas para ajudar a melhorar o desempenho geral e a estabilidade.

**Secure Web 23.5.0**

**Secure Web para Android** Esta versão aborda alguns problemas para ajudar a melhorar o desempenho geral e a estabilidade.

**Secure Web 23.3.5**

**Secure Web para Android** Esta versão aborda alguns problemas para ajudar a melhorar o desempenho geral e a estabilidade.

**Secure Web 23.2.0**

**Secure Web para Android e iOS** Esta versão aborda alguns problemas para ajudar a melhorar o desempenho geral e a estabilidade.

**Secure Web 22.9.0**

**Secure Web para Android** O Secure Web agora oferece suporte ao Android 13.

**Secure Web 22.9.1**

**Secure Web para iOS** Esta versão inclui correções de bugs.

**Secure Web 22.9.0**

**Secure Web para iOS** O Secure Web agora oferece suporte ao iOS 16.

#### **Secure Web 22.6.0**

**Secure Web para Android** Esta versão inclui correções de bugs.

#### **Secure Web 22.3.0**

**Secure Web para iOS Google Analytics**. O Citrix Secure Mail usa o Google Analytics para coletar es‑ tatísticas do aplicativo e dados analíticos sobre informações de uso para melhorar a qualidade do produto. A Citrix não coleta nem armazena nenhuma outra informação pessoal do usuário. Para obter mais informações sobre como desativar o Google Analytics do Secure Mail, consulte Desativar o Google Analytics.

**Secure Web para Android Google Analytics**. O Citrix Secure Mail usa o Google Analytics [para cole‑](https://docs.citrix.com/pt-br/mobile-productivity-apps/administrator-tasks.html#google-analytics) [tar estatísticas do a](https://docs.citrix.com/pt-br/mobile-productivity-apps/administrator-tasks.html#google-analytics)plicativo e dados analíticos sobre informações de uso para melhorar a qualidade do produto. A Citrix não coleta nem armazena nenhuma outra informação pessoal do usuário. Para obter mais informações sobre como desativar o Google Analytics do Secure Mail, consulte Desativar o Google Analytics.

#### **[Secure Web 22.2.0](https://docs.citrix.com/pt-br/mobile-productivity-apps/administrator-tasks.html#google-analytics)**

**Secure Web para iOS** Esta versão inclui correções de bugs.

**Secure Web para Android** Esta versão inclui correções de bugs.

#### **Secure Web 21.12.0**

**Secure Web para iOS Suporte para autenticação baseada em FIDO2.** Com esta versão, o Citrix Secure Web oferece suporte à autenticação em sites usando FIDO2. Você pode se autenticar em sites que suportam FIDO2 usando biometria, toque ou um código secreto. O mecanismo WKWebView suporta a autenticação baseada em FIDO2 no Secure Web.

**Secure Web para Android Suporte para autenticação baseada em FIDO2.** Com esta versão, o Citrix Secure Web oferece suporte à autenticação em sites usando FIDO2. Você pode se autenticar em sites que suportam FIDO2 usando biometria, toque ou um código secreto.

#### **Secure Web 21.11.0**

**Secure Web para Android** Esta versão inclui correções de bugs.

#### **Secure Web 21.10.5**

**Secure Web para iOS** Esta versão inclui correções de bugs.

#### **Secure Web para Android** Esta versão inclui correções de bugs.

**Nota:**

O suporte para o Android 7 termina para o Secure Web em outubro de 2021.

#### **Secure Web 21.10.0**

#### **Secure Web para Android**

- **Suporte para Android 12**. A partir desta versão, o Secure Web é compatível com dispositivos que executam o Android 12.
- O Secure Web atende aos requisitos atuais da API de destino do Google Play, API de nível 30 (Android 11).

#### **Secure Web 21.9.1**

**Secure Web para Android** Esta versão inclui correções de bugs.

**Secure Web 21.9.0**

**Secure Web para iOS** Esta versão inclui correções de bugs.

**Secure Web para Android** Esta versão inclui correções de bugs.

#### **Secure Web 21.8.5**

**Secure Web para Android Suporte para Android 12 Beta 4 em dispositivos já registrados.** O Secure Web agora oferece suporte ao Android 12 Beta 4. Se você estiver pensando em atualizar para o Android 12 Beta 4, certifique‑se de atualizar o Secure Hub para a versão 21.7.1 primeiro. O Secure Hub 21.7.1 é a versão mínima necessária para atualizar para o Android 12 Beta 4. Essa versão garante a atualização descomplicada do Android 11 para o Android 12 Beta 4 para usuários já registrados.

**Nota:**

A Citrix está comprometida em fornecer suporte de Dia 1 para o Android 12. As versões subsequentes do Secure Mail recebem atualizações adicionais para oferecer suporte total ao Android

12.

## **Secure Web 21.8.0**

#### **Nota:**

O Secure Web 21.8.0 é compatível somente com o iOS 12.1 e posterior. As atualizações não es‑ tão disponíveis para o Secure Web em execução em dispositivos com iOS versão 12 ou versões anteriores.

## **Secure Web para iOS**

Modo duplo para Secure Web O SDK de gerenciamento de aplicativo móvel (MAM) está disponível para substituir áreas de funcionalidade MDX que não são cobertas pela plataforma iOS. A tecnologia de preparação MDX está programada para atingir o fim da vida útil (EOL) em março de 2022.

O Citrix Secure Web é lançado com as estruturas MDX e MAM SDK para se preparar para o fim da vida útil (EOL) de MDX, programado para março de 2022. Para continuar gerenciando seus aplicativos em‑ presariais, você deve incorporar o SDK MAM. A Citrix recomenda que você mude para o **MAM SDK**. A funcionalidade de modo duplo destina‑se a fornecer uma maneira de fazer a transição do aplicativo Secure Web para o novo modelo de MAM SDK.

A funcionalidade de modo duplo permite que você continue gerenciando aplicativos usando MDX (agora**MDX herdado**) ou mude para o novo**MAM SDK**. Você tem as seguintes opções de configurações de política no **Contêiner de política MDX ou MAM SDK**:

- **MAM SDK**
- **MDX herdado**

#### Secure Web

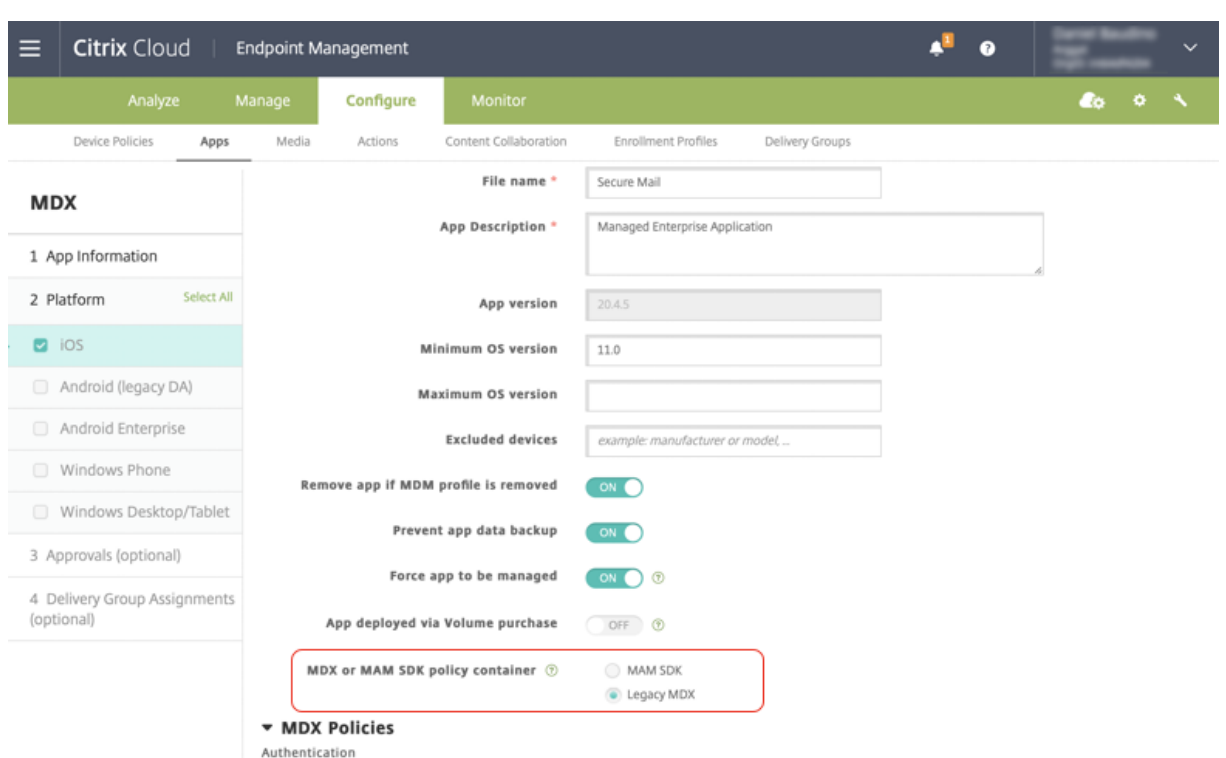

Na política de **Contêiner de política MDX ou MAM SDK**, você pode alterar sua opção de**MDX herdado** para **MAM SDK**.

É recomendável que você não mude de **MAM SDK** para **MDX herdado**, pois isso exige que você rein‑ stale o aplicativo. O valor padrão é **MDX herdado**. Certifique‑se de definir o mesmo modo de política para o Secure Mail e o Secure Web em execução em um dispositivo. Não é possível ter dois modos diferentes em execução no mesmo dispositivo.

Quando você seleciona o modo **MAM SDK**, os aplicativos mudam automaticamente para a es‑ trutura MAM SDK e as políticas de dispositivo são atualizadas sem nenhuma ação adicional dos administradores.

**Nota:**

Quando você muda da estrutura de **MDX herdado** para **MAM SDK**, a política de **Acesso à rede** deve ser modificada para **Com túnel —SSO de Web** ou **Irrestrita**

## **Pré‑requisitos**

Para uma implantação bem-sucedida do recurso de modo duplo, certifique-se de que os seguintes requisitos sejam atendidos:

- Atualize o Citrix Endpoint Management para as versões 10.12 RP2, ou posteriores, ou 10.11 RP5, ou posteriores.
- Atualize seus aplicativos móveis para a versão 21.8.0 ou posterior.

• Se a sua organização usa aplicativos de terceiros, certifique‑se de incorporar o MAM SDK em seus aplicativos de terceiros antes de mudar para a estrutura MAM SDK. Todos os seus aplicativos gerenciados devem ser movidos para o MAM SDK de uma só vez.

## **Limitações**

- O SDK MAM suporta apenas criptografia baseada em plataforma, não criptografia MDX.
- Entradas de política duplicadas aparecerão se você não atualizar o Citrix Endpoint Management para a versão 10.12 RP2 ou posterior, ou 10.11 RP5 ou posterior. As entradas duplicadas são criadas se os arquivos de política estiverem sendo executados na versão 21.8.0 ou posterior.
- Quando você muda para o modo MAM SDK de gerenciamento de aplicativo, alguns recursos não são suportados ou não estão disponíveis. Além disso, a interoperação entre aplicativos em diferentes modos não é suportada para ações como Abrir e Copiar/Colar. Por exemplo, você não pode copiar o conteúdo de um aplicativo gerenciado no modo**MDX herdado** para um aplicativo gerenciado no modo **MAM SDK** ou vice‑versa. Consulte a tabela a seguir para ver os recursos que não estão disponíveis no modo MAM SDK:

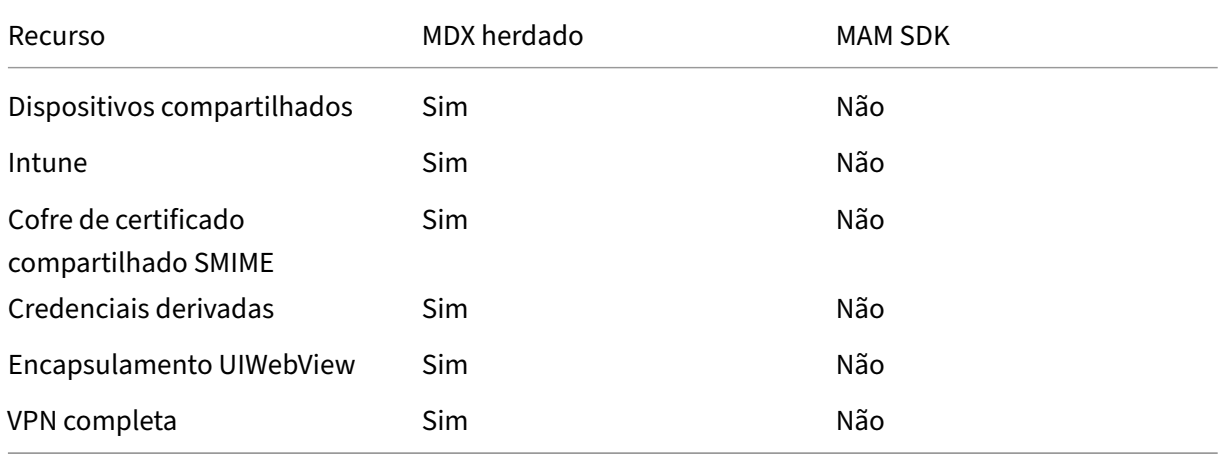

- As políticas a seguir estão preteridas e não estão disponíveis no modo MAM SDK:
	- **–** Domínios do Secure Web permitidos
	- **–** Redes Wi‑Fi permitidas
	- **–** Citrix Gateway alternativo
	- **–** Etiqueta de certificado
	- **–** Relatório Citrix
	- **–** Notificação explícita de logoff
	- **–** sessão micro VPN necessária
	- **–** período de tolerância para sessão micro VPN obrigatória (minutos)
	- **–** Tamanho máximo do cache de arquivo de relatório
- **–** Exigir Wi‑Fi
- **–** Enviar relatórios apenas por Wi‑Fi
- **–** Token de upload

#### **Nota:**

Se você estiver usando um certificado de cliente para autenticação em servidores internos, a certificação do cliente deve ser a mesma usada no Access Gateway.

Para obter mais informações sobre o MAM SDK, consulte os seguintes artigos:

- Visão geral do MAM SDK
- Documentação do Citrix Developer sobre integração de aplicativos móveis
- [Postagem no blog Citrix](https://docs.citrix.com/en-us/mdx-toolkit/mam-sdk-overview.html)
- Baixe o SDK quando você fizer logon nos [downloads da Citrix](https://developer.cloud.com/citrixworkspace/mobile-application-integration)

**Secu[re Web para Android](https://www.citrix.com/blogs/2020/03/02/how-to-get-ready-for-the-new-mam-sdks/?_ga=2.78633812.1310982133.1594975131-1401504633.1586788654)** Esta versão inclui [correções de bugs.](https://www.citrix.com/downloads/citrix-endpoint-management/product-software/mdx-toolkit.html)

#### **Secure Web 21.7.0**

**Secure Web para iOS** Esta versão inclui correções de bugs.

**Secure Web para Android** Esta versão inclui correções de bugs.

#### **Secure Web 21.6.0**

**Secure Web para iOS** A partir desta versão, as seguintes opções de política de **Acesso à rede** não são mais suportadas:

- **Usar as configurações anteriores**
- **Com túnel ‑ VPN completa**
- **Com túnel ‑ VPN completa e SSO de web**

Se estiver usando as políticas **Com túnel ‑ VPN completa** ou **Com túnel ‑ VPN completa e SSO de web**, você deverá mudar para a política **Com túnel ‑ SSO de web**.

**Nota:**

Para usar o Secure Ticket Authority (STA), a política de **Acesso à rede** deve ser definida como **Com túnel ‑ SSO de Web**.

**Secure Web para Android** Esta versão inclui correções de bugs.

#### **Secure Web para iOS 21.5.0**

Esta versão inclui correções de bugs.

#### **Secure Web para Android 21.4.5**

Esta versão inclui correções de bugs.

**Secure Web 21.3.5**

**Secure Web para Android** Esta versão inclui correções de bugs.

**Secure Web 21.3.0**

**Secure Web para Android** Esta versão inclui correções de bugs.

#### **Secure Web 21.2.0**

**Secure Web para iOS Aprimoramento de cores no Secure Web.** O Secure Web está em conformi‑ dade com as atualizações de cores da marca Citrix.

#### **Secure Web para Android**

- **Aprimoramento de cores no Secure Web.** O Secure Web está em conformidade com as atual‑ izações de cores da marca Citrix.
- **Funcionamento uniforme em dispositivos dobráveis.** O Secure Web para Android inclui cor‑ reções para o funcionamento uniforme em dispositivos dobráveis.

**Secure Web 21.1.5**

**Secure Web para iOS** Esta versão inclui correções de bugs.

## **Secure Web 21.1.0**

Esta versão inclui correções de bugs.

#### **Secure Web 20.12.0**

**Secure Web para iOS** Esta versão inclui correções de bugs.

**Secure Web 20.11.0**

Esta versão inclui correções de bugs.

**Secure Web 20.10.5**

**SecureWeb para Android Suporte para bibliotecas AndroidX.**De acordo com a recomendação do Google, o Secure Web suporta as bibliotecas do **AndroidX**, que são um substituto para as bibliotecas empacotadas do **android.support**.

**Secure Web 20.10.0**

**Secure Web para Android** O Secure Web oferece suporte aos requisitos atuais de API de destino do Google Play para Android 10.

**Secure Web 20.9.5**

**Secure Web para iOS** Esta versão inclui correções de bugs.

**Secure Web 20.9.0 Secure Web para Android**

**Nota:**

O suporte para Android 6.x terminou em 15 de setembro de 2020.

#### **Secure Web 20.8.5**

**Secure Web para Android** O Secure Web para Android suporta o Android 11.

**Secure Web 20.8.0**

#### **Secure Web para Android**

**Modo duplo para a versão Android do Secure Web.** Um SDK de gerenciamento de aplicativo móvel (MAM) está disponível para substituir áreas de funcionalidade MDX que não são cobertas pelas plataformas iOS e Android. A tecnologia de preparação MDX está programada para atingir o fim da vida útil (EOL) em setembro de 2021. Para continuar gerenciando seus aplicativos empresariais, você deve incorporar o SDK MAM.

A partir da versão 20.8.0, os aplicativos Android são lançados com o MDX e o MAM SDK para se preparar para a estratégia MDX EOL mencionada anteriormente. O modo duplo MDX destina‑se a fornecer uma maneira de fazer a transição para novos SDKs MAM a partir do MDX Toolkit legado. O recurso de modo duplo permite que você continue gerenciando aplicativos usando o MDX Toolkit (agora**MDX herdado**) ou alterne para o novo SDK MAM para gerenciamento de aplicativos.

Depois que você mudar para o SDK MAM para gerenciamento de aplicativos, a Citrix implementará outras alterações, o que não requer nenhuma ação dos administradores.

Para obter mais detalhes sobre o SDK MAM, consulte os seguintes artigos:

- Visão geral do MAM SDK
- Seção Citrix Developer sobre o gerenciamento de dispositivo
- Postagem no blog Citrix
- [Baixe o SDK quando voc](https://docs.citrix.com/en-us/mdx-toolkit/mam-sdk-overview.html)ê fizer logon nos downloads da Citrix

**Pré‑requisitos** [Para uma im](https://www.citrix.com/blogs/2020/03/02/how-to-get-ready-for-the-new-mam-sdks/?_ga=2.78633812.1310982133.1594975131-1401504633.1586788654)plantação be[m‑sucedida do recur](https://www.citrix.com/downloads/citrix-endpoint-management/product-software/mdx-toolkit.html)so de modo duplo, assegure o seguinte:

- Atualize o Citrix Endpoint Management para as versões 10.12 RP2 e posteriores ou 10.11 RP5 e posteriores.
- Atualize seus aplicativos móveis para a versão 20.8.0 ou posterior.
- Atualize o arquivo de políticas para a versão 20.8.0 ou posterior.
- Se a sua organização usa aplicativos de terceiros, certifique-se de incorporar o MAM SDK em seus aplicativos de terceiros antes de mudar para a estrutura MAM SDK. Todos os seus aplicativos gerenciados devem ser movidos para o MAM SDK de uma só vez.

**Nota:**

O SDK MAM é compatível com todos os clientes baseados em nuvem.

## **Limitações**

- O SDK MAM é compatível com aplicativos publicados na plataforma Android Enterprise em sua implantação do Citrix Endpoint Management. Para os aplicativos recém-publicados, a criptografia padrão é a criptografia baseada em plataforma.
- O SDK MAM suporta apenas criptografia baseada em plataforma, não criptografia MDX.
- Se você não atualizar o Citrix Endpoint Management e os arquivos da política estiverem sendo executados na versão 20.8.0 e posterior nos aplicativos móveis, serão exibidas entradas dupli‑ cadas da política de Rede no Secure Mail.

Quando você configura o Secure Web no Citrix Endpoint Management, o recurso de modo duplo permite que você continue gerenciando aplicativos usando o MDX Toolkit (agora **MDX herdado**) ou al‑ terne para o novo **SDK MAM** para gerenciamento de aplicativos. A Citrix recomenda que você alterne para o **SDK MAM**, pois os SDKs MAM são mais modulares e têm o objetivo de permitir que você use apenas um subconjunto da funcionalidade de MDX que a sua organização usa. Reduz o volume geral em binário e em tempo de execução de um aplicativo.

Você tem as seguintes opções de configurações de política no **Contêiner de política MDX ou MAM SDK**:

- **MAM SDK**
- **MDX herdado**

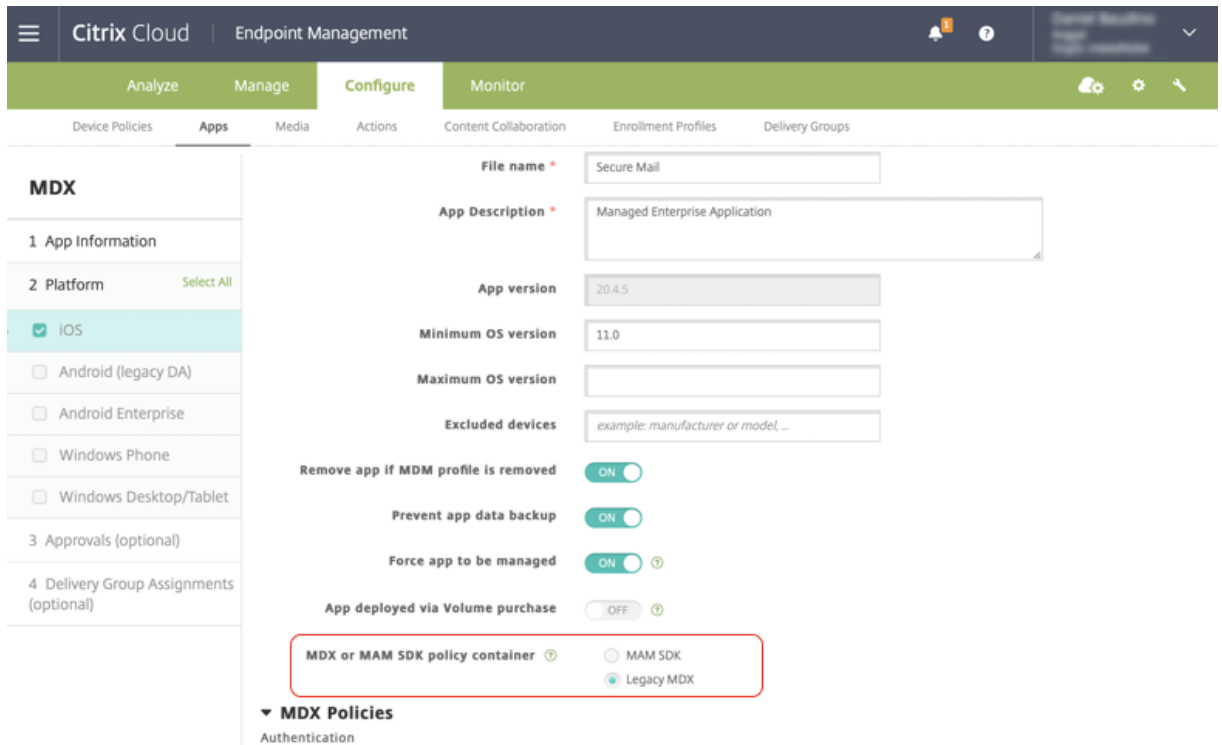

Na política de **Contêiner de política MDX ou MAM SDK**, você só pode alterar sua opção de **MDX her‑ dado** para MAM SDK. A opção de alternar do SDK MAM para o **MDX herdado** não é permitida e você precisa republicar o aplicativo. O valor padrão é MDX herdado. Certifique‑se de definir omesmomodo de política para o Secure Mail e o Secure Web em execução no mesmo dispositivo. Não é possível ter dois modos diferentes em execução no mesmo dispositivo.

#### **Secure Web 20.7.5**

Esta versão inclui correções de bugs.

#### **Secure Web 20.7.0**

**Suporte para multitarefa.** No Secure Web para iOS, use dois aplicativos simultaneamente com Mul‑ titarefa. Para ativar esse recurso, arraste um aplicativo para fora do Dock. Deslize‑o para a borda direita ou esquerda da tela para dividir e ativar a tela para dois aplicativos.

Para obter as mais recentes informações sobre aplicativos móveis de produtividade, consulte o artigo Anúncios recentes.

#### **[Secure Web 20.6.0](https://docs.citrix.com/pt-br/mobile-productivity-apps.html#recent-announcements)**

Esta versão inclui correções de bugs.

#### **Secure Web 20.5.0**

Esta versão inclui correções de bugs.

#### **Secure Web 20.4.5**

**Navegue até os indicadores nas novas guias.** No Secure Web para iOS, você pode exibir, editar e navegar até os indicadores ao abrir uma nova guia.

#### **Secure Web 19.10.5 a 20.4.0**

Estas versões incluem correções de bugs.

#### **Secure Web 19.10.0**

**O Secure Web iOS e Android suportam o gerenciamento de criptografia.** O gerenciamento de criptografia permite que você use a segurança moderna da plataforma de dispositivos, ao mesmo tempo que garante que o dispositivo permaneça em um estado adequado para usar a segurança da plataforma de forma eficaz. Usando o gerenciamento de criptografia, você elimina a redundância de criptografia de dados local, uma vez que a criptografia do sistema de arquivos é fornecida pela re‑ spectiva plataforma iOS ou Android. Para habilitar esse recurso, um administrador deve configurar a política MDX de **Tipo de criptografia** como **Criptografia de plataforma com imposição de con‑ formidade** no console Citrix Endpoint Management.

O gerenciamento de criptografia permite que você use a segurança moderna da plataforma de dis‑ positivos, ao mesmo tempo que garante que o dispositivo permaneça em um estado adequado para

usar a segurança da plataforma de forma eficaz. Usando o gerenciamento de criptografia, você elimina a redundância de criptografia de dados local, uma vez que a criptografia do sistema de arquivos é fornecida pela plataforma iOS ou Android. Para habilitar esse recurso, um administrador deve con‑ figurar a política MDX de **Tipo de criptografia** como **Criptografia de plataforma com imposição de conformidade** no console Citrix Endpoint Management.

**Tipo de criptografia** Para usar o recurso de gerenciamento de criptografia, no console Citrix End‑ point Management, defina a política de **Tipo de criptografia** como **Criptografia de plataforma com imposição de conformidade**. O gerenciamento de criptografia é ativado. Todos os dados dos aplica‑ tivos criptografados existentes nos dispositivos dos usuários fazem a transição para um estado crip‑ tografado pelo dispositivo e não pelo MDX. Durante essa transição, o aplicativo é pausado para uma migração de dados única. Após a migração bem‑sucedida, a responsabilidade pela criptografia de da‑ dos armazenados localmente é transferida do MDX para a plataforma do dispositivo. O MDX continua a verificar a conformidade do dispositivo após cada inicialização do aplicativo. Esse recurso funciona em ambientes MDM + MAM e apenas MAM.

Quando você define a política de **Tipo de criptografia** como **Criptografia de plataforma com im‑ posição de conformidade**, a nova política substitui a sua criptografia MDX existente.

Para obter detalhes sobre as políticas MDX de gerenciamento de criptografia para Secure Web, consulte a seção **Criptografia** em:

- Políticas de MDX para aplicativos móveis de produtividade para iOS
- Políticas de MDX para aplicativos móveis de produtividade para Android

**Com[portamento do dispositivo não compatível](https://docs.citrix.com/pt-br/mobile-productivity-apps/administrator-tasks/policies-android.html#encryption)** Quando um dispositivofica abaixo dos requisitos mínimos de conformidade, a política de **[Comportamento do dispositivo nã](https://docs.citrix.com/pt-br/mobile-productivity-apps/administrator-tasks/policies-ios.html)o compatível** permite que você selecione qual ação será executada:

- **Permitir aplicativo** —Permite que o aplicativo seja executado normalmente.
- **Permitir aplicativo após aviso** —Avisa ao usuário que um aplicativo não atende aos requisitos mínimos de conformidade e permite que o aplicativo seja executado. Este é o valor padrão.
- **Bloquear aplicativo** —Bloqueia a execução do aplicativo.

Os critérios a seguir determinam se um dispositivo atende aos requisitos mínimos de conformi‑ dade.

Dispositivos que executam o iOS:

- iOS 10: um aplicativo está executando uma versão do sistema operacional que é maior ou igual à versão especificada.
- Acesso ao depurador: um aplicativo não tem a depuração habilitada.
- Dispositivo com jailbroken: um aplicativo não está sendo executado em um dispositivo com jailbroken.
- Código secreto do dispositivo: o código secreto do dispositivo está ON.
- Compartilhamento de dados: o compartilhamento de dados não está habilitado para o aplicativo.

Dispositivos que executam o Android:

- Android SDK 24 (Android 7 Nougat): um aplicativo está executando uma versão do sistema operacional que é maior ou igual à versão especificada.
- Acesso ao depurador: um aplicativo não tem a depuração habilitada.
- Dispositivos com root: um aplicativo não está sendo executado em um dispositivo com root.
- Bloqueio do dispositivo: o código secreto do dispositivo está ON.
- Dispositivo criptografado: um aplicativo está sendo executado em um dispositivo criptografado.

#### **Secure Web 19.9.5**

Esta versão inclui correções de bugs.

#### **Secure Web 19.9.0**

**Secure Web para iOS** O Secure Web para iOS suporta iOS 13.

**Secure Web para Android** Esta versão inclui correções de bugs.

#### **Secure Web para Android 19.8.5**

O Secure Web para Android suporta o Android Q.

## **Secure Web 19.8.0**

Esta versão inclui correções de bugs.

#### **Secure Web 19.7.5**

**Secure Web para iOS** Esta versão inclui melhorias de desempenho e correções de bugs.

**Secure Web para Android** A partir desta versão, o Secure Web para Android só é suportado em dispositivos que executam o Android 6 ou posterior.

#### **Secure Web 19.3.0 a 19.6.5**

Estas versões incluem melhorias de desempenho e correções de bugs.

#### **Secure Web 19.2.0**

**Permitir que links sejam abertos no Secure Web mantendo os dados seguros**. Com o Secure Web, um túnel VPN dedicado permite que os usuários acessem sites com informações confidenciais de forma segura. Esse recurso já estava disponível para o Secure Web para iOS. Esta versão adiciona suporte para Android. Para obter mais detalhes, consulte Recursos do Secure Web.

#### **Versões do Secure Web de 18.11.5 a 19.1.5**

Estas versões incluem melhorias de desempenho e correções de bugs.

#### **Secure Web 18.11.0**

No Secure Web para iOS, a lista de tamanhos de cache dos sites não é mais listada e não aparece nas configurações do aplicativo. A funcionalidade de armazenamento em cache padrão permanece a mesma.

#### **Secure Web 18.9.0 a 18.10.5**

Estas versões incluem melhorias de desempenho e correções de bugs.

#### **Secure Web 10.8.65**

Os recursos a seguir são novos no Secure Web 10.8.65:

- **Puxar para atualizar.** No Secure Web for iOS, os usuários podem usar o recurso de puxar para atualizar seus dados na tela.
- **Pesquisar usando a opção Localizar na página.** Você pode procurar por cadeias de caracteres instantaneamente usando a opção **Localizar na página**. Esta opção destaca as palavras‑chave à medida que você pesquisa e exibe todas as correspondências no lado direito da barra de fer‑ ramentas. Ao reiniciar, esse recurso mantém as últimas palavras‑chave pesquisadas.

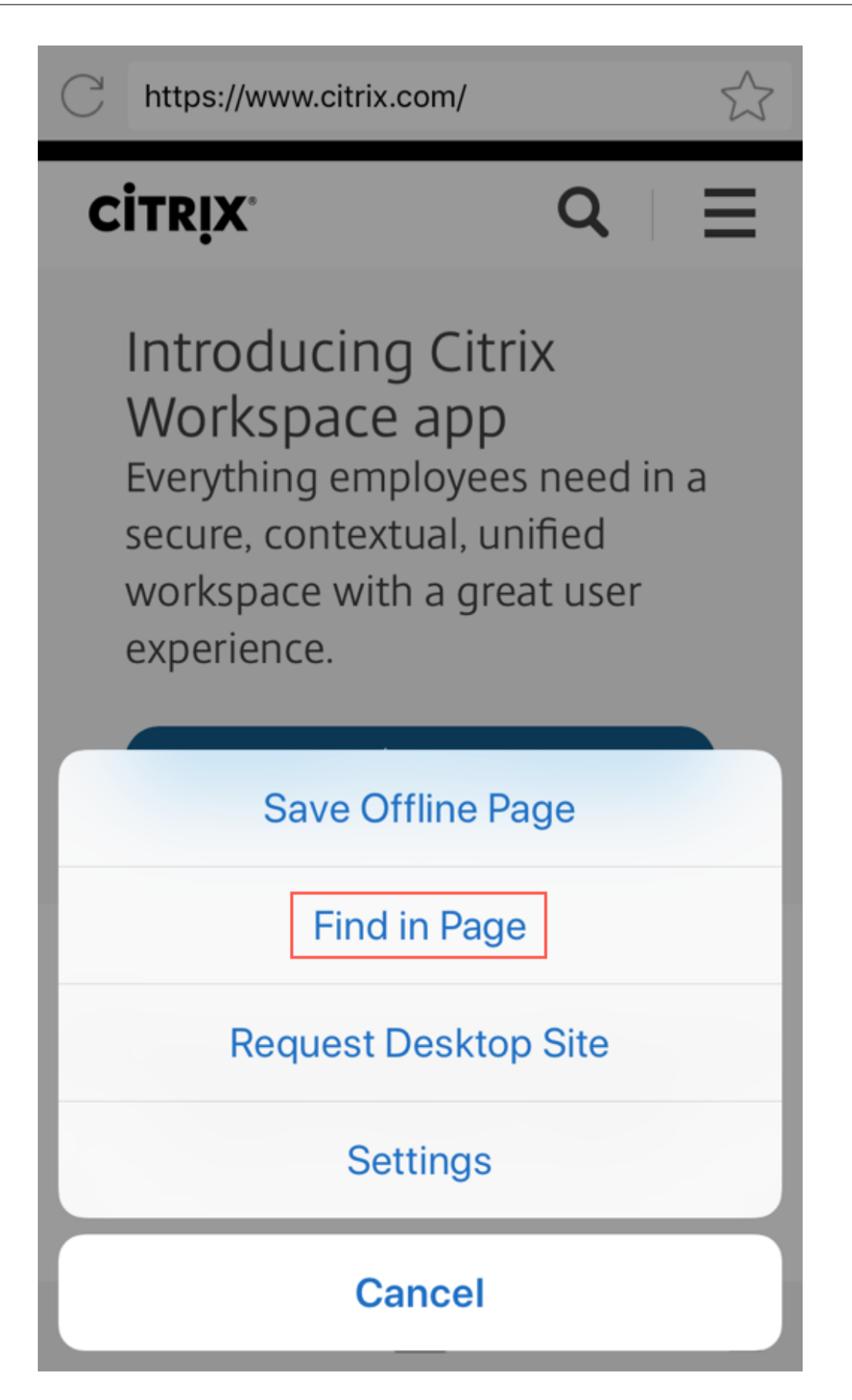

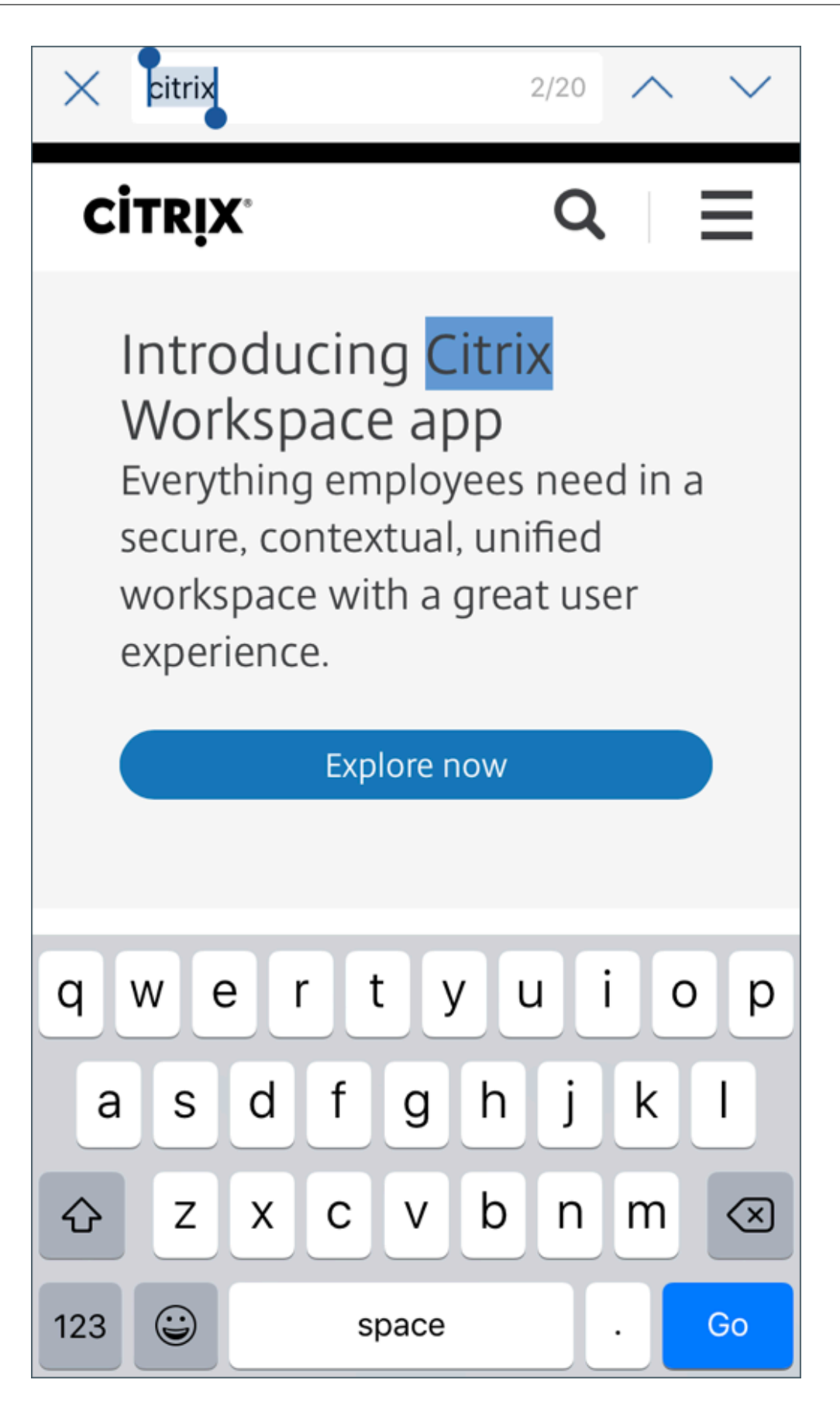

• **Role para cima para ocultar as barras de cabeçalho e rodapé.** No Secure Web para iOS, as barras de cabeçalho e rodapé ficam ocultas à medida que você rola para cima, exibindo mais informações na tela do seu dispositivo móvel ao visualizar páginas da Web.

#### **Secure Web 10.8.60**

• Suporte para idioma polonês

#### **Secure Web 10.8.35**

• **Puxar para atualizar.** No Secure Web for Android, os usuários podem usar o recurso de puxar para atualizar seus dados na tela.

#### **Secure Web 10.8.15**

- **Secure Web oferece suporte para Android Enterprise, conhecido anteriormente como An‑ droid for Work**. Você pode criar um perfil de trabalho separado usando os aplicativos Android Enterprise no Secure Mail. Para obter detalhes, consulte Android Enterprise no Secure Mail.
- **O Secure Web para Android pode processar páginas da web no modo de área de trabalho**. No menu flutuante, selecione **Solicitar site para área de trabalho**[. O Secure Web exibe a](https://docs.citrix.com/pt-br/citrix-secure-mail/android-features.html#android-enterprise-in-secure-mail) ver‑ são de área de trabalho do site.

#### **Secure Web 10.8.10**

• **O Secure Web para iOS pode processar páginas da web no modo de área de trabalho.** No menu de hambúrguer, selecione **Solicitar site de área de trabalho** para que o Secure Web exiba a versão de área de trabalho do site.

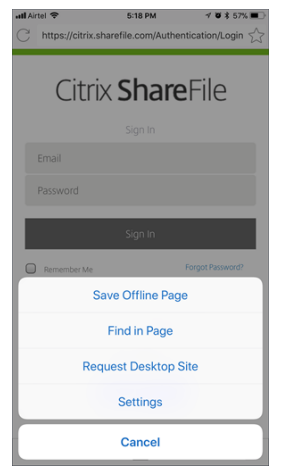

#### **Secure Web 10.8.5**

**O Secure Mail e Secure Web para iOS e Android modernizaram as fontes, cores e introduziram outras melhorias de interface do usuário**. Esse aprimoramento fornece uma experiência do usuário melhor, alinhando‑se com a estética do Citrix marca entre nosso conjunto completo de aplicativos.

## <span id="page-21-0"></span>**Problemas conhecidos e resolvidos**

#### June 6, 2024

A Citrix oferece suporte a atualizações das duas últimas versões dos aplicativos móveis de produtivi‑ dade.

#### **Secure Web para iOS 24.3.0**

#### **Problemas resolvidos**

O Secure Web para de responder quando os usuários finais tentam abrir o aplicativo em dispositivos iPad. Esse problema é específico para dispositivos que executam a versão 17.3.1 e posterior do iPad. [XMHELP‑4541]

#### **Problemas conhecidos**

Não há problemas conhecidos nesta versão.

## **Secure Web para Android 24.3.0**

#### **Problemas resolvidos**

O servidor de Infraestrutura de Chave Pública (PKI) recebe muitas solicitações do Secure Web para obter um novo certificado, mesmo que o certificado existente não tenha expirado. Esse problema é específico para dispositivos Android 14. [XMHELP‑4552]

#### **Problemas conhecidos**

Não há problemas conhecidos nesta versão.

#### **Secure Web para iOS 24.2.0**

Não há problemas conhecidos nem problemas resolvidos nesta versão.

#### **Secure Web para Android 24.1.0**

Não há problemas conhecidos nem problemas resolvidos nesta versão.

#### **Secure Web para iOS 23.9.0**

Não há problemas conhecidos nem problemas resolvidos nesta versão.

#### **Secure Web para Android 23.8.0**

Não há problemas conhecidos nem problemas resolvidos nesta versão.

#### **Secure Web para Android 23.7.0**

Não há problemas conhecidos nem problemas resolvidos nesta versão.

#### **Secure Web para Android 23.5.0**

Não há problemas conhecidos nem problemas resolvidos nesta versão.

#### **Problemas conhecidos e resolvidos em versões mais antigas**

Para ver os problemas conhecidos e resolvidos em versões mais antigas do Secure Web, consulte Problemas conhecidos e resolvidos em versões mais antigas.

## **[Integração e implantação do Secure Web](https://docs.citrix.com/pt-br/citrix-secure-web/known-fixed-issues-history.html)**

<span id="page-22-0"></span>February 27, 2024

Para integrar e fornecer o Secure Web, siga estas etapas gerais:

1. Para ativar o SSO na rede interna, configure Citrix Gateway.

Para o tráfego HTTP, o Citrix ADC pode fornecer SSO para todos os tipos de autenticação proxy com suporte pelo Citrix ADC. Para o tráfego HTTPS, a política de cache de senha da Web permite ao Secure Web autenticar e fornecer SSO para o servidor proxy por meio de MDX. O MDX dá suporte apenas a autenticação basic, digest e NTLM proxy. A senha é armazenada em cache usando MDX e armazenada no cofre compartilhado do Endpoint Management, uma área de armazenamento segura para os dados confidenciais de aplicativo. Para obter detalhes sobre a configuração do Citrix Gateway, consulte Citrix Gateway.

- 2. Baixar o Secure Web.
- 3. Determine como você deseja configurar [conexões de usu](https://docs.citrix.com/en-us/citrix-gateway/current-release/install-citrix-gateway/configure-gateway-using-wizards.html)ário para a rede interna.
- 4. Adicione o Secure Web ao Endpoint Management usando as mesmas etapas que para outros aplicativos MDX e configure as políticas de MDX. Para obter detalhes sobre as políticas específicas para o Secure Web, veja Sobre as políticas do Secure Web.

## **Configurando conexões de usuário**

O Secure Web oferece suporte para as seguintes configurações para conexões de usuário:

- **Com túnel —SSO de Web:** As conexões que fazem túnel para a rede interna podem usar uma variação de uma VPN sem cliente, conhecida como Com túnel -SSO de Web. Esta é a configuração padrão especificada para a política de **modo VPN preferencial**. Com túnel —SSO de Web é recomendado para conexões que exigem logon único (SSO).
- **Túnel VPN completo:** Conexões que fazem túnel para a rede interna podem usar um túnel VPN, configurado pela política de modo**VPN preferencial**. Túnel VPN completo é recomendado para conexões que usam certificados de cliente ou SSL de ponta a ponta a um recurso na rede interna. O túnel VPN completo manipula qualquer protocolo por TCP e pode ser usado com computadores Windows e Mac, além de dispositivos iOS e Android.

#### **Nota:**

A tecnologia de preparação MDX está programada para atingir o fim da vida útil (EOL) em setem‑ bro de 2021. Para continuar gerenciando seus aplicativos empresariais, você deve incorporar o SDK MAM.

O túnel VPN completo não é suportado no modo MDX herdado.

• A política **Permitir comutação de modo VPN** permite a comutação automática entre os mo‑ dos Túnel VPN completo e Com túnel –SSO de Web, conforme necessário. Como padrão, esta política está Desativada. Quando esta política está ativada, uma solicitação de rede que falhar devido a uma solicitação de autenticação que não possa ser processada no modo VPN preferido é repetida no modo alternativo. Por exemplo, o modo de Túnel VPN completo, mas não o modo

Com túnel —SSO de Web, pode acomodar desafios do servidor para certificados de cliente. Da mesma forma, os desafios de autenticação HTTP têm maior probabilidade de serem atendidos pelo SSO ao usar o modo Com túnel —SSO de Web.

• **Reverse Split Tunnel:** no modo **REVERSE**, o tráfego para aplicativos de intranet ignora o túnel VPN enquanto outro tráfego passa pelo túnel VPN. Essa política pode ser usada para criar o log de todo o tráfego de LAN não local.

## **Etapas de configuração de reversão do túnel dividido**

Para configurar o modo Reverse de túnel dividido no Citrix Gateway:

- 1. Navegue até a política em **Políticas > Sessão**.
- 2. Selecione a política do Secure Hub e navegue até **Client Experience > Túnel dividido**.
- 3. Selecione **REVERSE**.

**A política do MDX da Lista de exclusão de reverse split tunnel** Você configura a política de Modo Reverse de túnel dividido com o intervalo de exclusão Exclusion de dentro do Citrix Endpoint Management. O intervalo é baseado em uma lista de sufixos DNS e FQDN separados por vírgulas. Essa lista define as URLs para as quais o tráfego na rede local (LAN) do dispositivo deve ser enviado e não para o Citrix ADC.

A tabela a seguir indica se o Secure Web pede as credenciais de um usuário, com base na configuração de site e tipo:

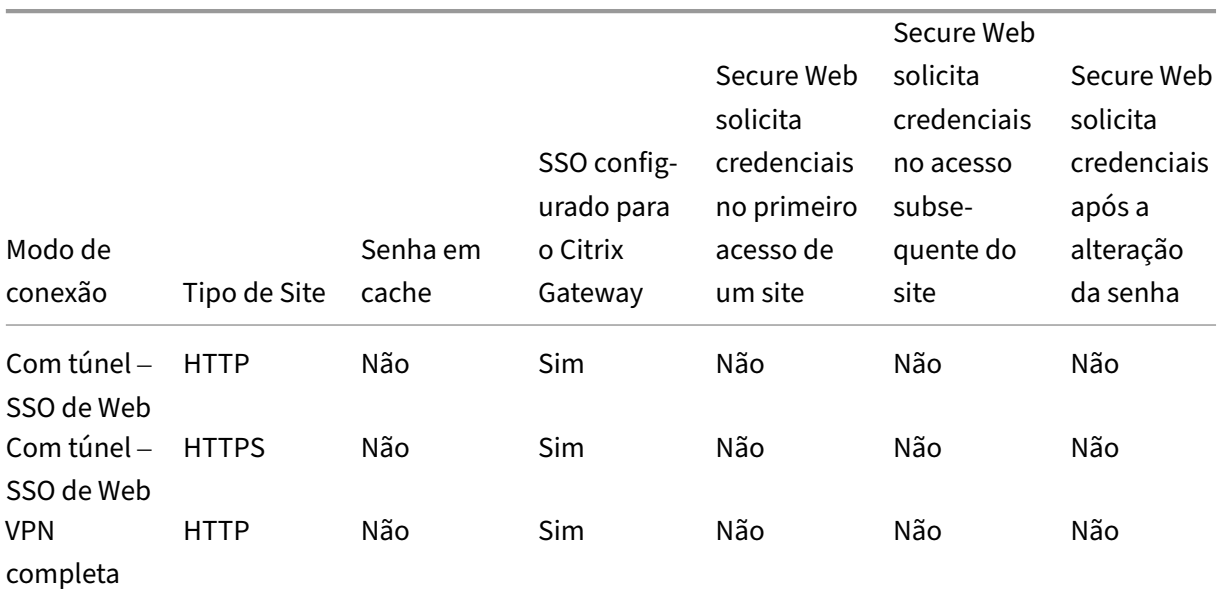

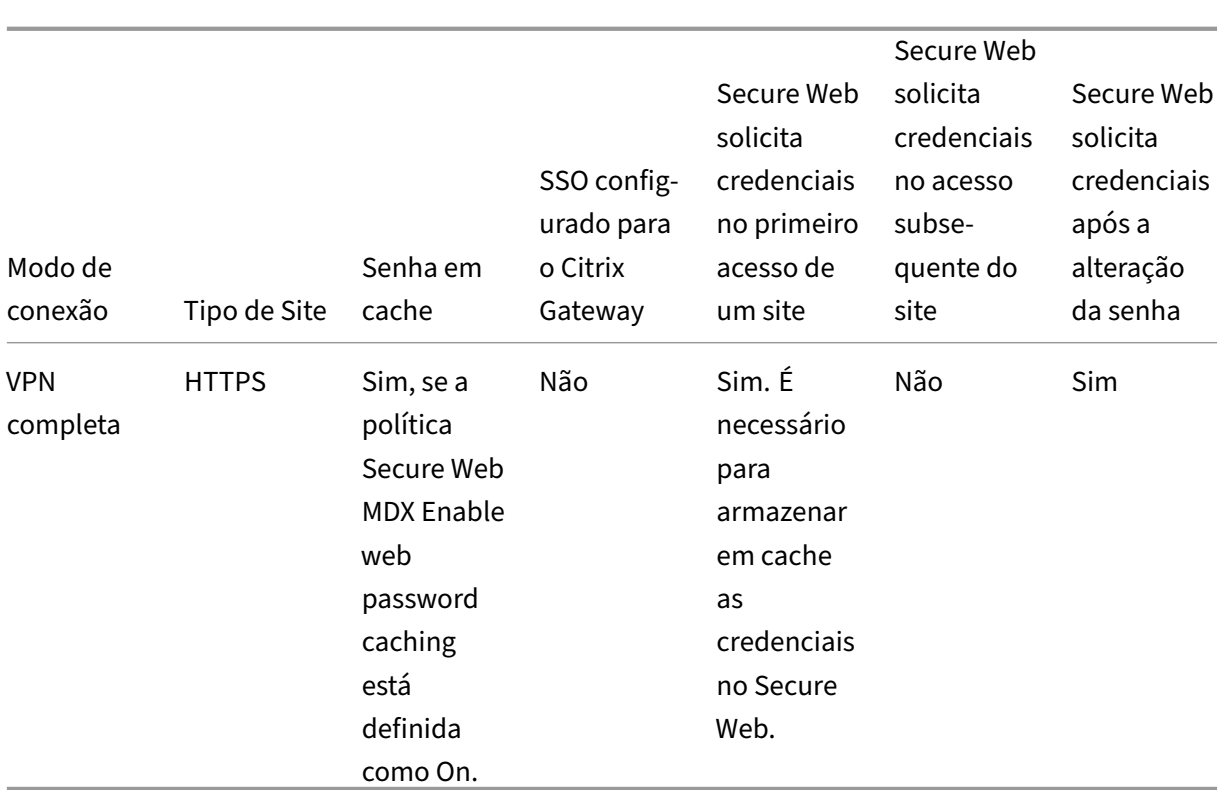

## **Políticas do Secure Web**

Ao adicionar o Secure Web, leve em consideração essas políticas de MDX que são específicas para o Secure Web. Para todos os dispositivos móveis com suporte:

## **Websites permitidos ou bloqueados**

O Secure Web normalmente não filtra links da Web. Você pode usar essa política para configurar uma lista específica de sites permitidos ou bloqueados. Você pode configurar padrões de URL para re‑ stringir os sites que o navegador pode abrir, formatado como uma lista de itens separados por vírgula. Um sinal de mais (+) ou menos (-) precede cada padrão na lista. O navegador compara uma URL conforme com os padrões na ordem listada antes que uma correspondência seja encontrada. Quando uma ocorrência é encontrada, o prefixo determina a ação executada da seguinte maneira:

- Um prefixo menos instrui o navegador para bloquear o URL. Nesse caso, o URL é tratado como se o endereço do servidor não pudesse ser resolvido.
- Um prefixo de mais (+) permite que o URL seja processado normalmente.
- Se nem + ou ‑ for fornecido com o padrão, fica presumido + (permitir).
- Se o URL não corresponder a nenhum padrão na lista, o URL é permitido

Para bloquear todas as outras URLs, encerre a lista com sinal de menos seguido por um asterisco (‑\*). Por exemplo:

- O valor da política +http://\*.mycorp.com/\*,-http://\*,+https://\*,+ftp ://\*, $-\star$  permite URLs de HTTP no domínio mycorp.com, mas os bloqueia nos demais lugares, permite URLs de HTTPS e FTP em qualquer lugar, e bloqueia todos os outros URLs.
- O valor da política +http://\*.training.lab/\*,+https://\*.training.lab  $/*$ ,  $-*$  permite que os usuários abram qualquer site no domínio Training. lab (intranet) via HTTP ou HTTPS. O valor da política não permite que os usuários abram URLs públicas, como Facebook, Google, Hotmail, independentemente do protocolo.

O valor padrão é vazia (todas os URLs são permitidos).

#### **Bloquear pop‑ups**

Os pop‑ups são novas guias que os sites abrem sem a sua permissão. Esta política determina se o Secure Web permite pop-ups. Se o valor for Ativado, o Secure Web impedirá que os sites abram popups. O valor padrão é Desativado.

## **Indicadores pré‑carregados**

Define um conjunto de indicadores para o navegador Secure Web. A política é uma lista separada por vírgulas de tuplas que incluem um nome de pasta, o nome amigável e o endereço da Web. Cada tripleto deve ter o formato de pasta, nome, url em que a pasta e o nome podem ser, opcionalmente, colocados entre aspas duplas (").

Por exemplo, os valores da política,"Mycorp, Inc. home page",https://www.mycorp .com, "MyCorp Links",Account logon,https://www.mycorp.com/Accounts " MyCorp Links/Investor Relations","Contact us",https://www.mycorp.com /IR/Contactus.aspx definem três marcadores. O primeiro é um link primário (sem nome de pasta) intitulado "Mycorp, Inc. home page". O segundo link é colocado em uma pasta chamada "MyCorp Links"e intitulado "Account logon". O terceiro é colocado na subpasta "Investor Relations" da pasta "MyCorp Links"e exibido como "Contact us".

O valor padrão é vazio.

## **URL da página inicial**

Define o site que o Secure Web carrega quando iniciado. O valor padrão é vazio (página inicial padrão).

Apenas para dispositivos Android e iOS com suporte:

#### **Interface do usuário de navegador**

Determina o comportamento dos controles da interface do usuário do navegador para o Secure Web. Normalmente, todos os controles de navegação estão disponíveis. Estes incluem avançar, retroceder, barra de endereços e os controles para atualizar/parar. Você pode configurar esta política para restringir o uso e a visibilidade de alguns desses controles. O valor padrão é Todos os controles visíveis.

Opções:

- **Todos os controles visíveis.** Todos os controles estão visíveis e os usuários não são impedidos de usá‑los.
- **Barra de endereços de somente leitura.** Todos os controles estão visíveis, mas os usuários não podem editar o campo de endereço do navegador.
- **Ocultar barra de endereços.** Oculta a barra de endereços, mas não outros controles.
- **Ocultar todos os controles.** Suprime toda a barra de ferramentas para fornecer uma experiên‑ cia de navegação sem molduras.

#### **Ativar armazenamento em cache de senha da web**

Quando os usuários do Secure Web digitam credenciais ao acessas ou solicitar um recurso da Web, esta política determina se o Secure Web armazena silenciosamente em cache a senha no dispositivo. Esta política se aplica a senhas inseridas nos diálogos de autenticação e não para senhas inseridas em formulários da Web.

Se o valor for **Ativado**, o Secure Web armazena em cache todas as senhas que os usuários digitarem ao solicitar um recurso da Web. Se o valor for Desativado, o Secure Web não armazena em cache as senhas e remove as senhas existentes armazenadas em cache. O valor padrão é **Desativado**.

Esta política é ativada somente quando você também define a política de VPN preferida como Túnel VPN completo para este aplicativo.

#### **Servidores proxy**

Você também pode configurar servidores proxy para o Secure Web quando usado no modo Com túnel —SSO de Web. Para obter detalhes, consulte esta postagem no blog.

## **Sufixos DNS**

Em Android, se os sufixos DNS não estiverem configurados, a VPN poderá falhar. Para obter detalhes sobre a configuração de sufixos DNS, consulte Suporte a consultas de DNS usando sufixos DNS para dispositivos Android.

## **Preparação de sites de intranet para o Secure Web**

Esta seção é para desenvolvedores de sites que necessitam preparar um site da intranet para uso com o Secure Web para Android e iOS. Sites de Intranet feitos para navegadores de desktop requerem alterações para funcionar corretamente em dispositivos Android e iOS.

Secure Web utiliza o Android WebView e o iOS WkWebView para oferecer suporte à tecnologia da Web. Algumas das tecnologias com suporte pelo Secure Web são:

- AngularJS
- ASP .NET
- JavaScript
- jQuery
- WebGL
- WebSockets (somente no modo irrestrito)

Algumas das tecnologias sem suporte pelo Secure Web são:

- Flash
- Java

A tabela a seguir mostra recursos de renderização HTML e tecnologias com suporte para o Secure Web. X indica que o recurso está disponível para uma plataforma, navegador e combinação de componentes.

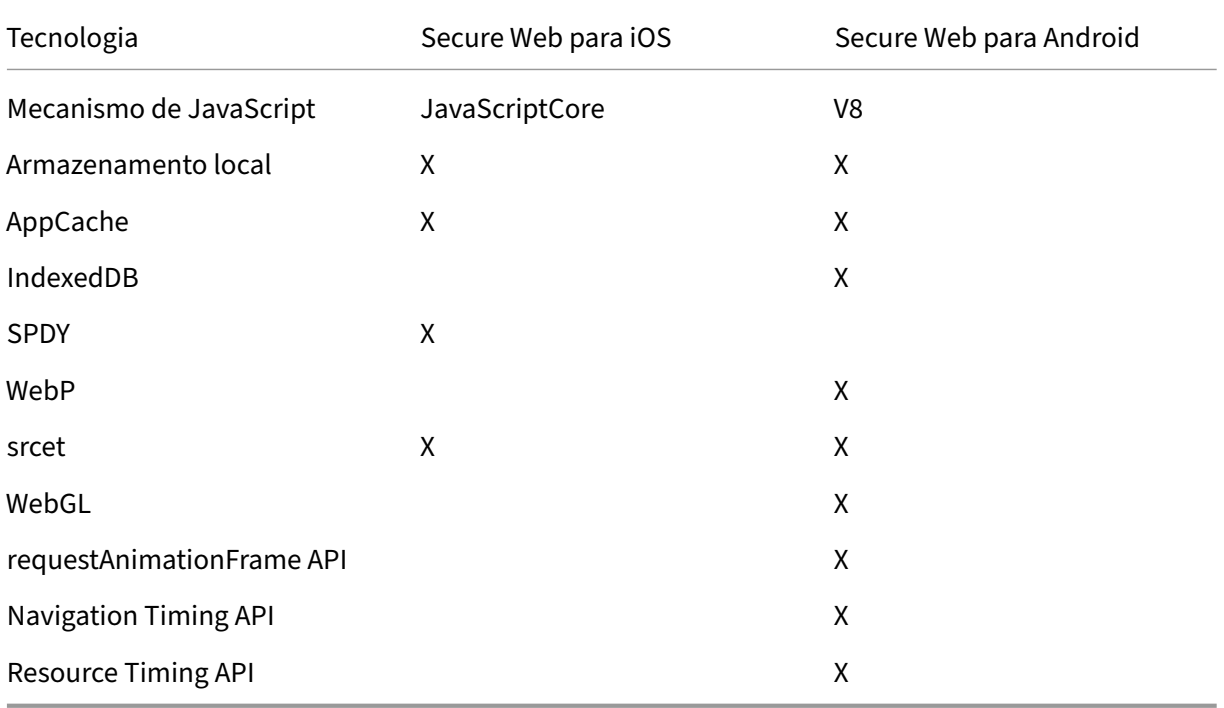

As tecnologias funcionam do mesmo modo nos diferentes dispositivos, no entanto, o Secure Web retorna cadeias de caracteres de agente diferentes para dispositivos diferentes. Para determinar a versão do navegador usada para o Secure Web, você pode ver a sua sequência de caracteres de e agente de usuário. Você pode verificar o agente do usuário nos logs do Secure Web. Para obter os logs do Secure Web, navegue até**Secure Hub**>**Ajuda** >**Notificar problema**. Selecione Secure Web na lista de aplicativos. Você recebe um email que contém os arquivos de log compactados em anexo.

## **Solução de problemas de sites da Intranet**

Para solucionar problemas de renderização quando o site de intranet é exibido no Secure Web, com‑ pare como o site é exibido no Secure Web e em um navegador compatível de terceiros.

Para iOS, os navegadores de terceiros compatíveis para teste são o Chrome e o Dolphin.

Para o Android, o navegador de terceiro compatível para teste é o Dolphin.

**Nota:**

Chrome é um navegador nativo no Android. Não o use para a comparação.

No OS, verifique se os navegadores têm suporte a VPN no nível de dispositivo. Você pode configurar esse suporte no dispositivo em **Ajustes > VPN > Adicionar configuração de VPN**.

Você também pode usar aplicativos cliente VPN disponíveis na App Store, como Citrix Secure Access, Cisco AnyConnect ou Pulse Secure.

- Se uma página da Web é renderizada do mesmo modo nos dois navegado[res, o problema é no](https://apps.apple.com/in/app/citrix-sso/id1338991513?mt=12) seu site. Atualize seu site e verifique se ela funciona bem para o sistema operacional.
- [Se o problem](https://itunes.apple.com/us/app/cisco-anyconnect/id1135064690?mt=8)a [em uma pág](https://itunes.apple.com/us/app/pulse-secure/id945832041?mt=8)ina da Web aparecer somente no Secure Web, entre em contato com o suporte da Citrix para abrir um tíquete de suporte. Forneça as etapas de solução de problemas, incluindo o navegador e os tipos de sistema operacional testados. Se o Secure Web para iOS tiver problemas de exibição, inclua um arquivo da web da página como descrito nas seguintes etapas. Isso ajuda a Citrix resolver o problema de com mais rapidez.

## **Verifique a conectividade SSL**

Assegure‑se de que a cadeia de certificados SSL esteja configurada corretamente. Você pode verificar se há autoridades de certificação raiz ou intermediárias ausentes que não estão vinculadas ou instaladas em dispositivos móveis usando o Verificador de Certificados SSL.

Muitos certificados de servidor são assinados por várias Autoridades de Certificação (CA) hierárquicas, o que significa que os certificados formam uma cadeia. Você deve vincular esses certificados. Para obter informações sobre como instalar [ou vincular seus certificados, c](https://www.digicert.com/help/)onsulte Instalar, vincular e atu‑ alizar certificados.

#### **Para criar um arquivo web**

Usando o Safari no macOS 10.9 ou posterior, você pode salvar uma página da Web como um arquivo da Web arquivado (chamado de lista de leitura). O arquivo da Web arquivado inclui todos os arquivos vinculados, como imagens, CSS e JavaScript.

- 1. No Safari, esvazie a pasta de **Lista de leitura**: no **Finder**, clique no menu **Ir** na barra **Menu**, selecione **Ir para a pasta** e digite o nome do caminho ~/Library/Safari/ReadingListArchives/. Agora exclua todas as pastas nesse local.
- 2. Na barra **Menu**, vá para **Safari > Preferências > Avançado** e ative **Mostrar menu Desenvolve‑ dor** na barra de menus.
- 3. Na barra **Menu**, vá para **Desenvolvedor > Agente do Usuário** e insira o agente de usuário do Secure Web: (Mozilla/5.0 (iPad; CPU OS 8\_3, como macOS) AppleWebKit/600.1.4 (KHTML, como Gecko) Mobile/12F69 Secure Web/ 10.1.0(build 1.4.0) Safari/8536.25).
- 4. No Safari, abra o site que você deseja salvar como lista de leitura (arquivo da Web arquivado).
- 5. Na barra **Menu**, vá até **Favoritos > Adicionar à lista de leitura**. Esse passo pode levar alguns minutos. O arquivamento ocorre em segundo plano.
- 6. Localize a lista de leitura arquivada: na barra **Menu**, vá até **Visualizar > Mostrar Barra Lateral da Lista de Leitura**.
- 7. Verifique o arquivo:
	- Desative a conectividade de rede para o seu Mac.
	- Abrir o site a partir da lista de leitura.

O site renderiza completamente.

8. Compactar o arquivo morto: no **Finder**, clique no menu **Ir** na barra **Menu**, escolha **Ir para a pasta** e digite o nome do caminho ~/Library/Safari/ReadingListArchives/. Em seguida, compacte a pasta que tem uma cadeia de caracteres hexadecimal aleatória como um nome de ar‑ quivo. Este é o arquivo que você pode enviar para o suporte Citrix quando abrir um tíquete de suporte.

## **Recursos do Secure Web**

O Secure Web usa tecnologias de troca de dados móveis para criar um túnel VPN para que os usuários acessem sites internos e externos e todos os outros sites. Os sites incluem sites com informações confidenciais em um ambiente protegido pelas políticas da sua organização.

A integração do Secure Web com o Secure Mail e o Citrix Files oferece uma experiência de usuário excelente no contêiner seguro do Endpoint Management. Veja a seguir alguns exemplos de recursos de integração:

- Quando os usuários tocam em links **Mailto**, uma nova mensagem de email é aberta no Secure Mail sem a necessidade de mais nenhuma autenticação.
- **Permitir que links sejam abertos no Secure Web mantendo os dados seguros**. Com o Se‑ cure Web para iOS e Android, um túnel VPN dedicado permite que os usuários acessem sites com informações confidenciais de forma segura. Eles podem clicar em links do Secure Mail, de dentro do Secure Web, ou de um aplicativo de terceiros. O link é aberto no Secure Web e os dados são contidos de forma segura. Os usuários podem abrir um link interno que tenha o esquema ctxmobilebrowser no Secure Web. Ao fazê‑lo, o Secure Web transforma o prefixo ctxmobilebrowser:// em http://. Para abrir um link HTTPS, o Secure Web transforma ctxmobilebrowsers:// em https://.

Esse recurso depende de uma política MDX de interação de aplicativos chamada **Troca de documen‑ tos recebidos**. A política é definida como **Irrestrito** por padrão. Essa configuração permite que URLs sejam abertas no Secure Web. Você pode alterar a configuração da política para que somente aplicativos incluídos em uma lista de permissão possam se comunicar com o Secure Web.

- Quando os usuários clicam em um link de intranet contido em uma mensagem de email, o Secure Web vai para aquele site sem que seja necessária nenhuma autenticação adicional.
- Os usuários podem carregar arquivos para o Citrix Files que eles baixam da Web no Secure Web.

#### Os usuários do Secure Web também podem executar as seguintes ações:

• Bloquear pop‑ups.

Nota:

Grande parte da memória do Secure Web é usada para exibir pop-ups, portanto, o desempenho muitas vezes pode ser melhorado com o bloqueio de pop‑ups em Configurações.

- Marcar seus sites favoritos.
- Baixar arquivos.
- Salvar páginas offline.
- Senhas de salvamento automático.
- Excluir cache/histórico/cookies.
- Desabilitar cookies e armazenamento local de HTML5.
- Compartilhar dispositivos com outros usuários de modo seguro.
- Pesquisar na barra de endereços.
- Permitir que aplicativos da Web sejam executados com o Secure Web para acessar a respectiva localização.
- Exportação e importação de configurações.
- Abrir arquivos diretamente no Citrix Files sem a necessidade de fazer o download de arquivos. Para habilitar esse recurso, adicione **ctx-sf**: à política URLs permitidas no Endpoint Management.
- No iOS, use Ações de toque 3D para abrir uma nova guia e acessar páginas offline, sites favoritos e downloads diretamente da tela inicial.
- No iOS, baixar arquivos de qualquer tamanho e abri‑los no Citrix Files ou em outros aplicativos. Nota:

Se o Secure Web for colocado em segundo plano, o download é interrompido.

• Pesquisar um termo no modo de exibição de página atual usando **Find in Page**.

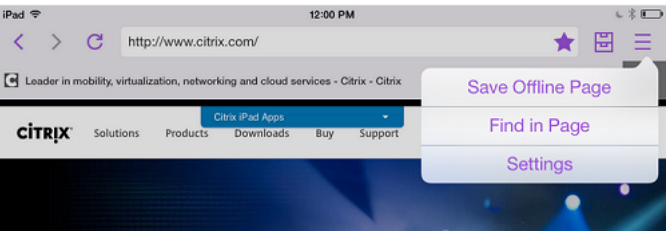

O Secure Web também dá suporte a texto dinâmico, de modo que ele exibe a fonte que os usuários definem em seus dispositivos.

**Nota:**

• O Citrix Files for XenMobile atingiu o EOL em 1° de julho de 2023. Para obter mais informações, consulte EOL e aplicativos obsoletos

## **Proteção de dados [de iOS](https://docs.citrix.com/pt-br/mobile-productivity-apps/eol-deprecated-apps.html)**

#### December 9, 2021

As empresas que devem cumprir os requisitos de proteção de dados da Australian Signals Directorate (ASD) podem usar as novas políticas de**Ativar proteção de dados deiOS**para o Secure Mail e o Secure Web. Por padrão, as políticas estão definidas como **Desativado**.

Quando **Ativar proteção de dados do iOS** estiver **Ativa** para o Secure Web, o Secure Web usa nível de proteção de Classe A para todos os arquivos na área restrita. Para obter detalhes sobre Secure Mail, consulte a proteção de dados da Australian Signals Directorate Data Protection. Se você habilitar esta política, será usada a classe de proteção de dados mais alta, portanto não é necessário especificar a política **Classe de proteção de dados mínima**.

Para alterar a política **Ativar pro[teção de dados de iOS](https://docs.citrix.com/pt-br/citrix-secure-mail/security-considerations.html#australian-signals-directorate-data-protection)**:

- 1. Use o console Endpoint Management para carregar os arquivos MDX do Secure Web e Secure Mail para o Endpoint Management: para um novo aplicativo, navegue até **Configurar > Aplica‑ tivos > Adicionar** e clique em **MDX**. Para obter uma atualização, consulte Atualizar aplicativos MDX ou empresariais.
- 2. Use o console Endpoint Management para carregar os arquivos MDX para o Endpoint Management: para um novo aplicativo, navegue até **Configurar > Aplicativos > Adicionar** [e clique em](https://docs.citrix.com/en-us/citrix-endpoint-management/apps/upgrading.html) **MDX**[. Para uma atuali](https://docs.citrix.com/en-us/citrix-endpoint-management/apps/upgrading.html)zação, consulte Adicionar aplicativos.
- 3. Para o Secure Mail, navegue até as configurações de **Aplicativo**, localize a política **Ativar pro‑ teção de dados de iOS** e defina‑a como **Ativada**. Os dispositivos que usam versões anteriores do sistema operacional não são afeta[dos quando esta polít](https://docs.citrix.com/en-us/citrix-endpoint-management/apps.html)ica está ativada.
- 4. Para o Secure Web, navegue até as configurações de **Aplicativo**, localize a política **Ativar pro‑ teção de dados de iOS** e defina‑a como **Ativada**. Os dispositivos que usam versões anteriores do sistema operacional não são afetados quando esta política está ativada.
- 5. Configure as políticas do aplicativo como faz habitualmente e salve suas configurações para implantar o aplicativo na loja de aplicativos do Endpoint Management.

## **Recursos do Secure Web**

#### June 22, 2020

O Secure Web usa tecnologias de troca de dados móveis para criar um túnel VPN para que os usuários acessem sites internos e externos e todos os outros sites. Os sites incluem sites com informações confidenciais em um ambiente protegido pelas políticas da sua organização.

A integração do Secure Web com o Secure Mail e o Citrix Files oferece uma experiência de usuário excelente no contêiner seguro do Endpoint Management. Veja a seguir alguns exemplos de recursos de integração:

- Quando os usuários tocam em links mailto, uma nova mensagem de email é aberta no Secure Mail sem a necessidade de mais nenhuma autenticação.
- **Permitir que links sejam abertos no Secure Web mantendo os dados seguros**. Com o Se‑ cure Web para iOS e Android, um túnel VPN dedicado permite que os usuários acessem sites com informações confidenciais de forma segura. Eles podem clicar em links do Secure Mail,

de dentro do Secure Web, ou de um aplicativo de terceiros. O link é aberto no Secure Web e os dados são contidos de forma segura. Os usuários podem abrir um link interno que tenha o esquema ctxmobilebrowser(s) no Secure Web. Ao fazê‑lo, o Secure Web transforma o prefixo ctxmobilebrowser:// em http://. Para abrir um link HTTPS, o Secure Web transforma ctxmobilebrowsers:// em https://.

Esse recurso depende de uma política MDX de interação de aplicativos chamada **Troca de documen‑ tos recebidos**. A política é definida como **Irrestrito** por padrão. Essa configuração permite que URLs sejam abertas no Secure Web. Você pode alterar a configuração da política para que somente aplicativos incluídos em uma lista de permissão possam se comunicar com o Secure Web.

- Quando os usuários clicam em um link de intranet contido em uma mensagem de email, o Secure Web vai para aquele site sem que seja necessária nenhuma autenticação adicional.
- Os usuários podem carregar arquivos para o Citrix Files que eles baixam da Web no Secure Web.

## Os usuários do Secure Web também podem executar as seguintes ações:

• Bloquear pop‑ups.

Nota:

Grande parte da memória do Secure Web é usada para exibir pop-ups, portanto, o desempenho muitas vezes pode ser melhorado com o bloqueio de pop‑ups em Configurações.

- Marcar seus sites favoritos.
- Baixar arquivos.
- Salvar páginas offline.
- Senhas de salvamento automático.
- Excluir cache/histórico/cookies.
- Desabilitar cookies e armazenamento local de HTML5.
- Compartilhar dispositivos com outros usuários de modo seguro.
- Pesquisar na barra de endereços.
- Permitir que aplicativos da Web sejam executados com o Secure Web para acessar a respectiva localização.
- Exportação e importação de configurações.
- Abrir arquivos diretamente no Citrix Files sem a necessidade de fazer o download de arquivos. Para habilitar esse recurso, adicione ctx-sf: à política URLs permitidas no Endpoint Management.
- No iOS, use Ações de toque 3D para abrir uma nova guia e acessar páginas offline, sites favoritos e downloads diretamente da tela inicial.
- No iOS, baixar arquivos de qualquer tamanho e abri‑los no Citrix Files ou em outros aplicativos.
	- Nota: Se o Secure Web for colocado em segundo plano, o download é interrompido.
- Pesquisar um termo no modo de exibição de página atual usando **Find in Page**.

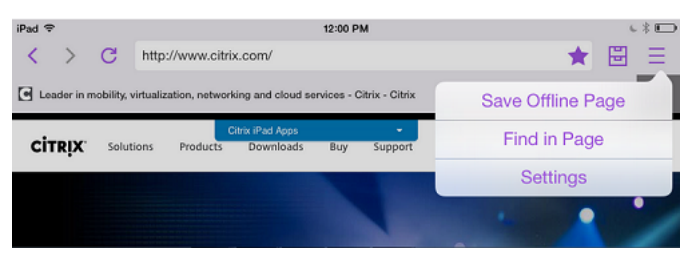

O Secure Web também dá suporte a texto dinâmico, de modo que ele exibe a fonte que os usuários definem em seus dispositivos.

Secure Web

## citrix.

© 2024 Cloud Software Group, Inc. All rights reserved. Cloud Software Group, the Cloud Software Group logo, and other marks appearing herein are property of Cloud Software Group, Inc. and/or one or more of its subsidiaries, and may be registered with the U.S. Patent and Trademark Office and in other countries. All other marks are the property of their respective owner(s).

© 1999–2024 Cloud Software Group, Inc. All rights reserved. 36